### **Hands On Ubuntu**

Easy Cheesy

Ahmed Sghaier

Ubuntu Tunisian LoCo Team

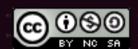

Creative Commons License
Hands On Ubuntu by Ahmed.Sghaier.com is licensed under a Creative Commons AttributionNonCommercial-ShareAlike 3.0 Unported License.

### Speaker

- Who am I?
- Who's work is this?
- Who can use this work?
- What is Ubuntu Tunisia?
- What is Ubuntu?

### Attendees

- Used a computer
- Installed a software
- Can name many operating systems
- Installed an operating system
- Computer science teachers
- IT professionals

# Introduction

### Needs

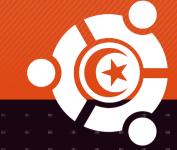

### **Applications**

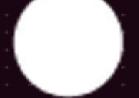

User

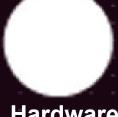

**Hardware** 

# Operating system core

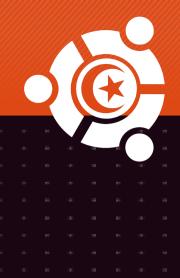

**User** 

Operating system Core

Hardware

**Applications** 

### Interaction

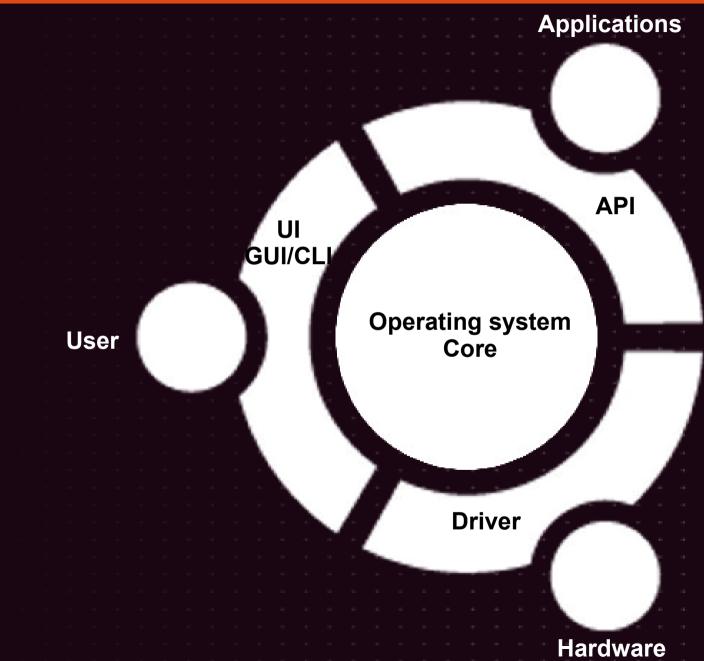

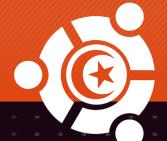

### Operating system distribution

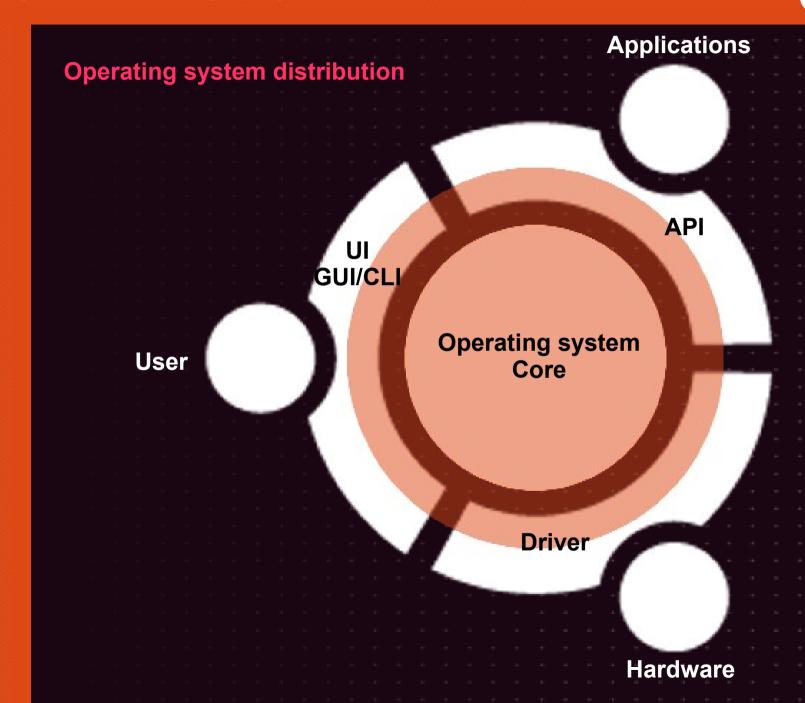

### African word

- I am what I am because of who we all are.
- Leymah Gbowee
- Archbishop Desmon Tutu
- Nelson Mandela

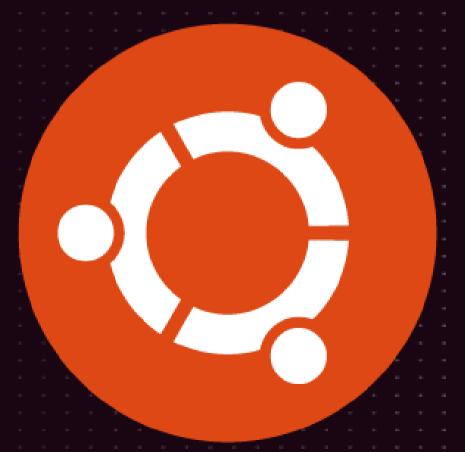

### African Entrepreneur

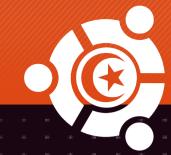

Mark Shuttleworth

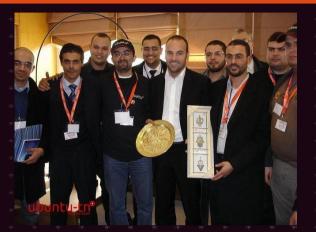

Debian developer

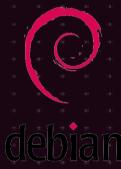

Founding Canonical & Ubuntu Foundation

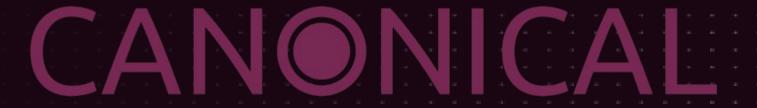

### Linux kernel

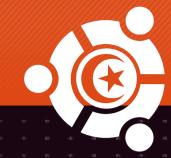

Linus Torvalds

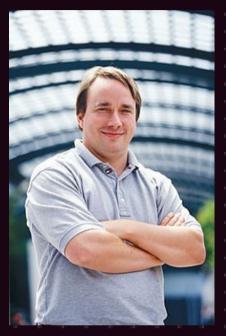

Linux 1991

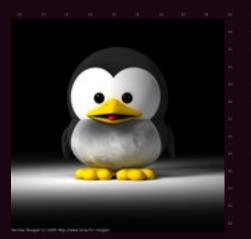

### GNU license

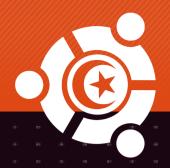

### GPL

- Four freedoms
  - The freedom to run the program, for any purpose (freedom 0).
  - The freedom to study how the program works, and adapt it to your needs (freedom 1). Access to the source code is a precondition for this.
  - The freedom to redistribute copies so you can help your neighbor (freedom 2).
  - The freedom to improve the program, and release your improvements to the public, so that the whole community benefits (freedom 3). Access to the source code is a precondition for this.

# GNU Project & FSF

- Free Software Foundation
  - 1983

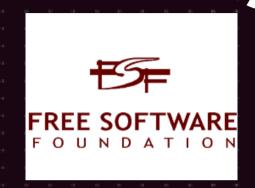

- **GNU Project** 
  - 1985

Richard Mathew Stallman

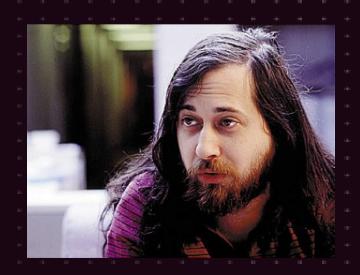

### Where do we find Ubuntu?

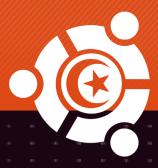

- Netbook
- Desktop
- Embedded
- Tablet
- Server
- Supercomputer
- mainframe

# Why GNU/Linux is better?

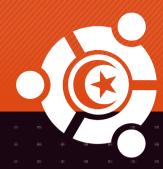

- Freedom
- Safety
- Stability
- Performance
- Innovation
- Fast
- Reasonable cost
- WhyLinuxIsBetter.net

# Why not Linux?

- Hardcore gaming
- Non compatible proprietary software
- Non compatible hardware
- Printing industry

### Ubuntu promise

- Ubuntu is free. Always has been and always will be. From the operating system to security updates, storage to software.
- Ubuntu is fast to load, easy to use, available in most languages and accessible to all.
  - Ubuntu applications are all free and open source so you can share them with anyone you like, as often as you like.
- Ubuntu comes with full support and all kinds of services available worldwide.

### Getting Ubuntu

- Download
- Ship It
- Event
- Friends

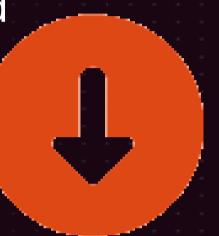

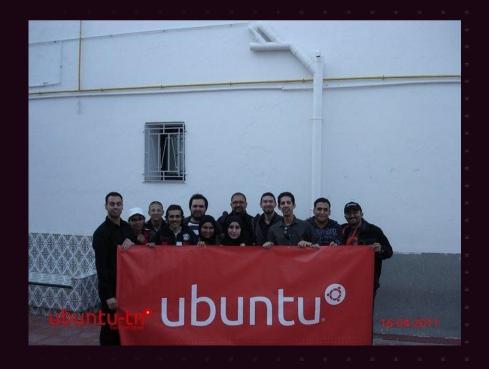

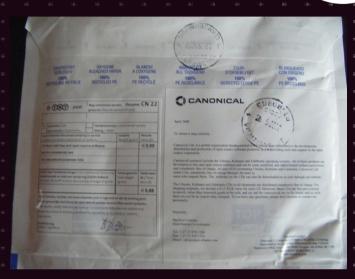

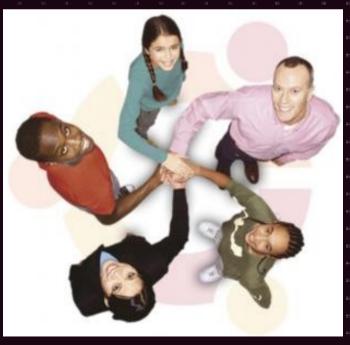

# Jbuntu distributions &

### Distributions

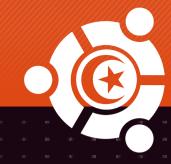

- Desktop
- Server
- Netbook
- Edubuntu
- Lubuntu
- Kubuntu
- Xubuntu
- Studio
- Mythbuntu
- Mobile
- ...

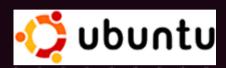

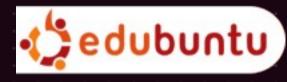

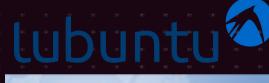

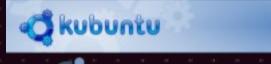

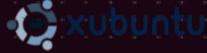

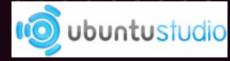

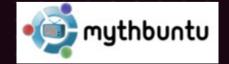

# Jbuntu distributions &

### Unsupported & current releases

Extended Server Support

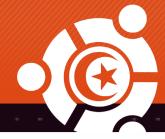

### Ubuntu Release Timeline Oneiric Natty 11.04 Maverick 10.10 Lucid 10.04 LTS Karmic 9.10 Jaunty 9.04 Intrepid 8.10 Hardy 8.04 LTS Gutsy 7.10 Feisty 7.04 Edgy 6.10 Dapper 6.06 LTS Breezy 5.10 Hoary 5.04 Warty 2006 2007 2008 2009 2010 2011 2012 2013 2014 2015 2005 Development Standard Support Extended Desktop and Server Support

# Jbuntu distributions

### Future releases

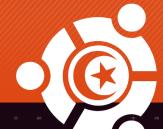

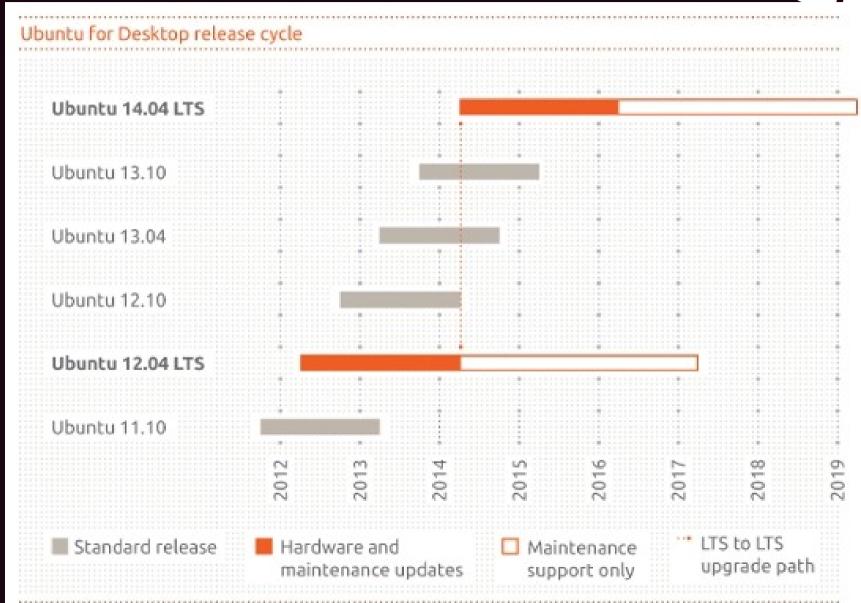

### BIOS boot

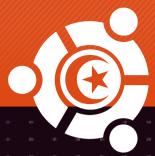

Award Modular BIOS v6.00PG, An Energy Star Ally Copyright (C) 1984-2008, Award Software, Inc.

Intel P35 BIOS for P35-DS3P F11

Main Processor : Intel(R) Core(TM)2 Duo CPU E8200 @ 2.66GHz(333x8) POLLUTION PREVENTE

<CPUID:00010676 Patch ID:060B>
Memory Testing : 2096064K OK

Memory Runs at Dual Channel Interleaved IDE Channel 0 Master : ST3500320AS AD14

Detecting IDE drives ...

IDE Channel 4 Master : TSSTcorp CDDUDW SH-S202N SB02

IDE Channel 4 Slave : None IDE Channel 5 Master : None IDE Channel 5 Slave : None Dual

<DEL>:BIOS Setup <F9>:XpressRecovery2 <F12>:Boot Menu <End>:Qflash
07/21/2008-P35-ICH9-6A790G0HC-00

### Boot screen

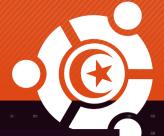

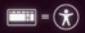

# Try then install

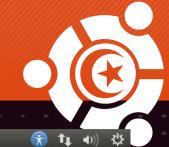

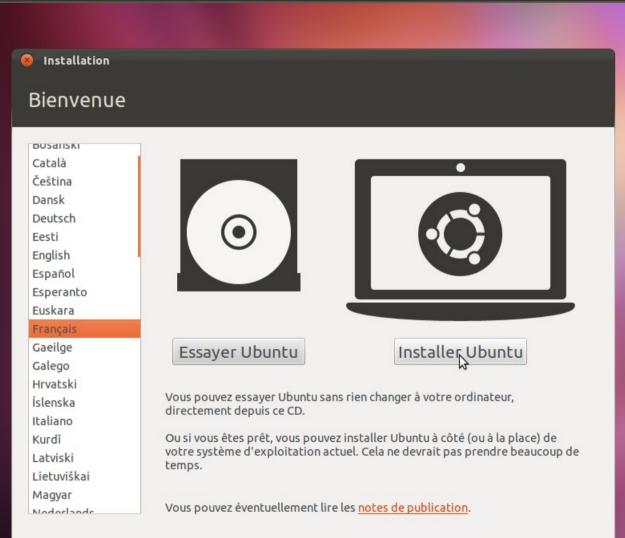

# Updates & 3rd party software

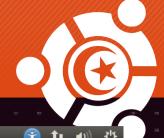

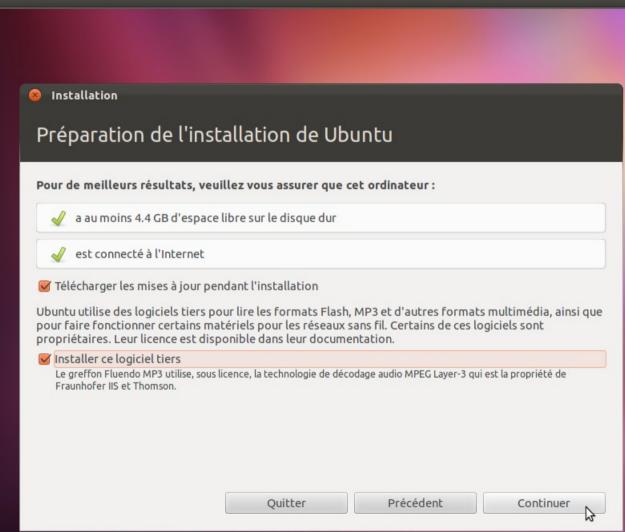

# Single OS

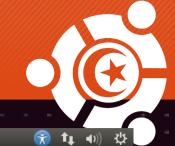

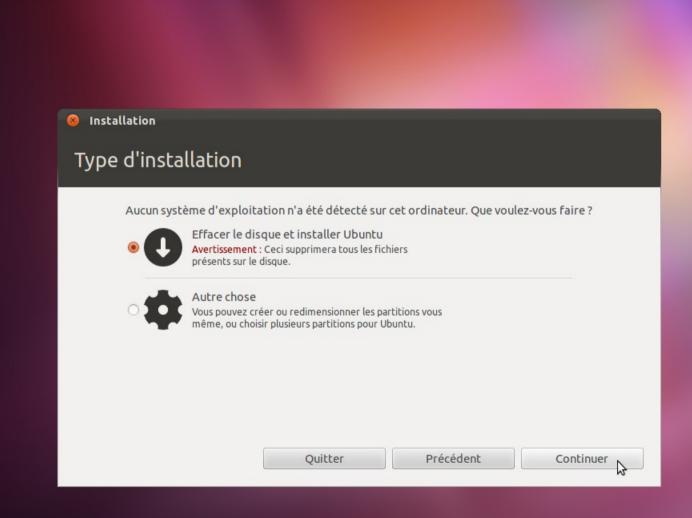

### Hard drive choice

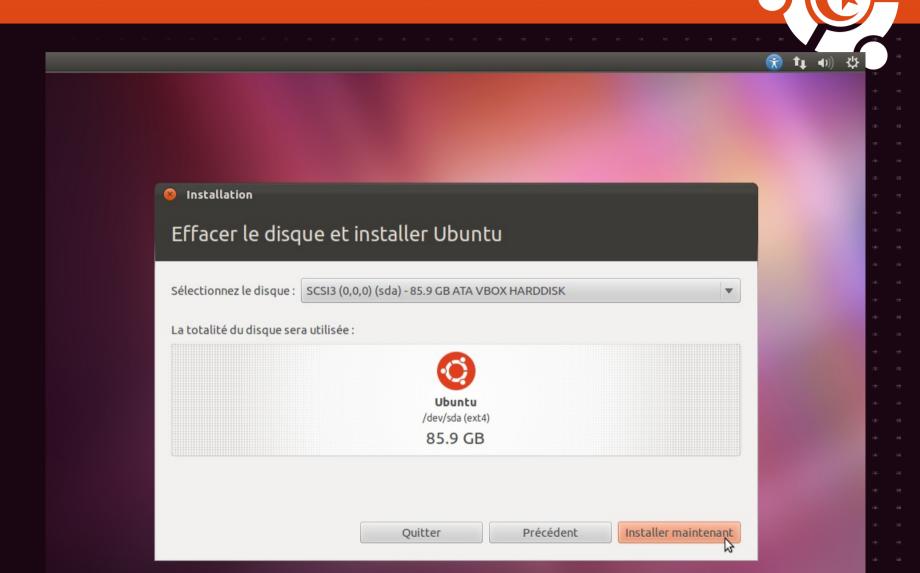

### Dual boot

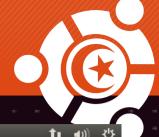

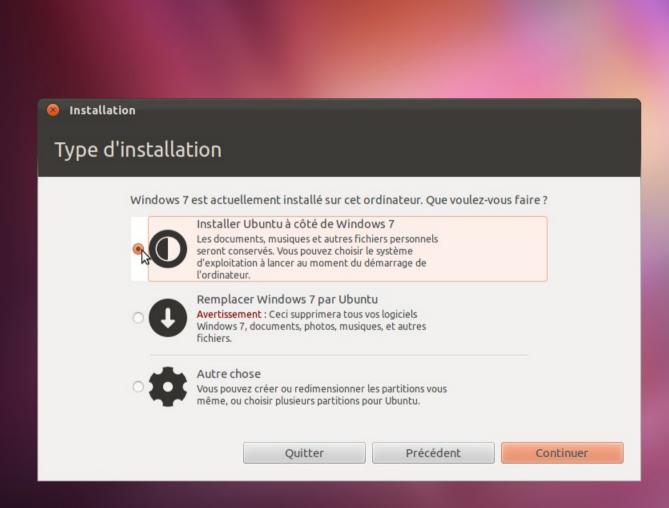

### Partition size

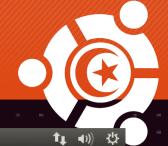

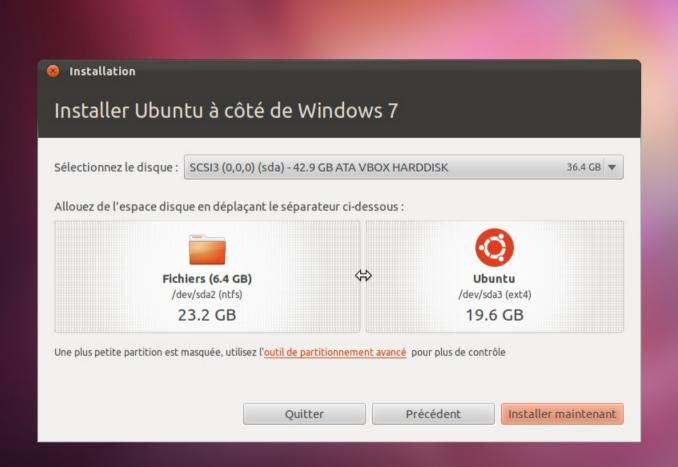

### **CAUTION**

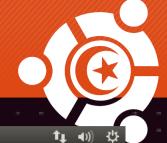

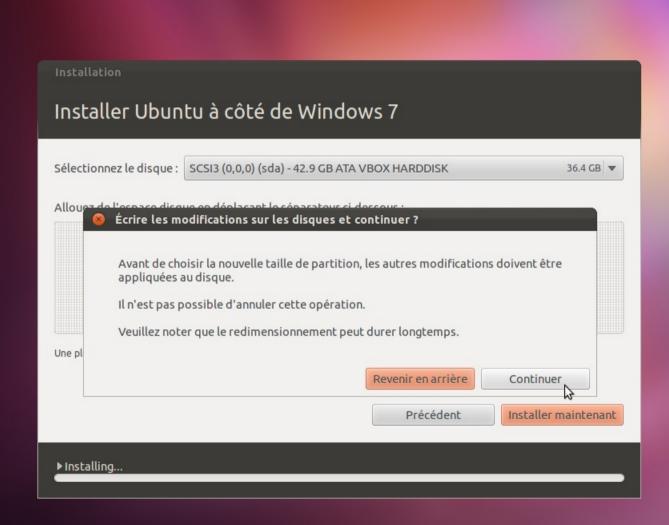

### Regional configuration

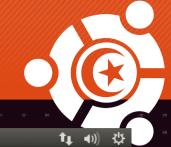

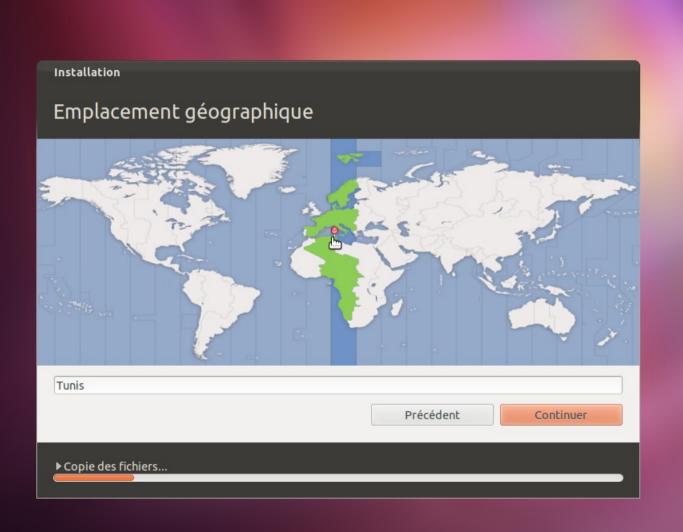

### Keyboard layout

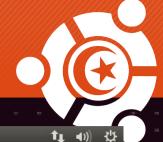

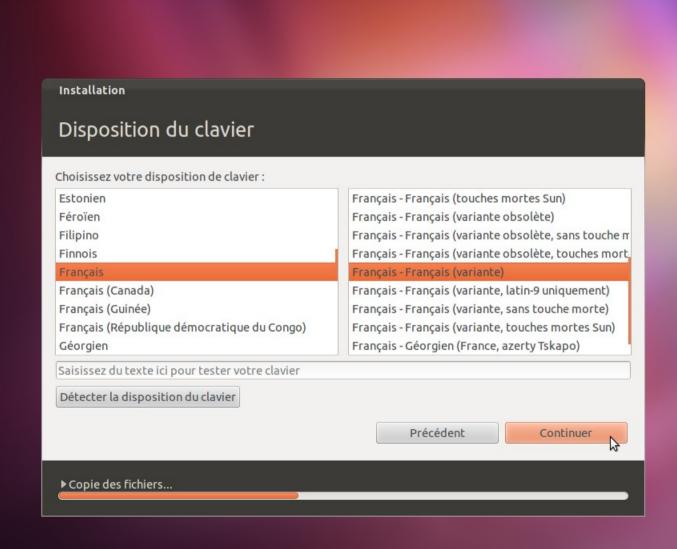

### Create user

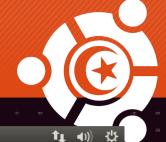

| Installation                                                      |                                                                                            |
|-------------------------------------------------------------------|--------------------------------------------------------------------------------------------|
| Identité                                                          |                                                                                            |
| Le nom de votre ordinateur :<br>Choisissez un nom d'utilisateur : | Le nom qu'il utilise pour communiquer avec d'autres ordinateurs.  ubuntu  Mot de passe sûr |
| ▶ Quand vous voulez                                               | Précédent Continuer L                                                                      |

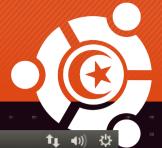

Installation

### Bienvenue dans Ubuntu 11.10

Les fonctionnalités offertes par Ubuntu ont pour but de rendre l'utilisation de votre ordinateur particulièrement agréable. Cette version apporte des améliorations à l'interface de bureau Unity, une toute nouvelle façon de trouver et de gérer vos applications, désormais plus aboutie et plus rapide. Nous aimerions vous présenter quelques fonctionnalités de votre nouveau système d'exploitation valant d'être découvertes.

▶ Installation du système

•

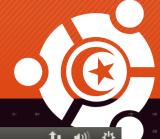

Installation

### Obtenez encore plus de logiciels

La Logithèque Ubuntu recèle des milliers de nouvelles applications pour votre ordinateur. Saisissez simplement ce que vous recherchez ou explorez les différentes catégories telles que « Jeux », « Sciences et ingénierie » ou « Éducation »... Téléchargez en toute simplicité de nouveaux logiciels et évaluez-les afin de partager vos expériences.

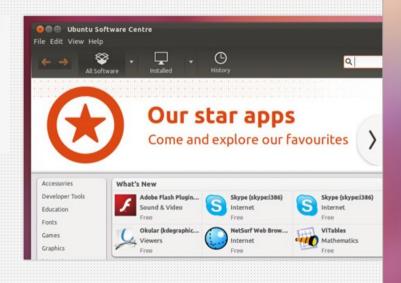

▶ Retrieving file 1 of 1

34

•

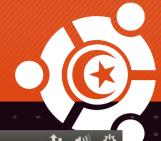

Installation

### Profitez pleinement de vos photos

Shotwell est un gestionnaire de photos vraiment très pratique.
Connectez un appareil photo ou un téléphone pour transférer vos photos et les partager ou en conserver une copie de secours. Si vous vous sentez l'âme créatrice, essayez donc les nombreuses autres applications pour la photo disponibles dans la Logithèque Ubuntu.

Logiciels inclus

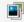

Gestionnaire de photos Shotwell

Logiciels pris en charge

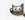

Éditeur d'images GIMP

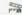

Éditeur vidéo Pitivi

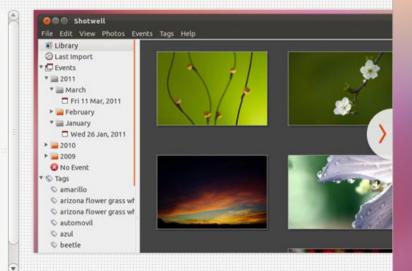

▶ Téléchargement des paquets linguistiques (0:59 restant)...

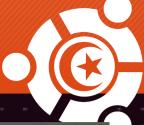

**t**ı 40

Installation

### Votre propre espace de stockage en ligne

Un compte Ubuntu One gratuit vous offre 5 Gio de stockage en ligne vous permettant de stocker et synchroniser vos fichiers et photos entre vos ordinateurs et d'y accéder de n'importe où dans le monde. Partagez-les en toute simplicité avec vos amis, votre famille ou vos collègues. Prenez une photo avec votre téléphone portable et visualisez-la directement sur votre bureau ou ajoutez à votre téléphone un flux de musique pour profitez de vos morceaux en déplacement.

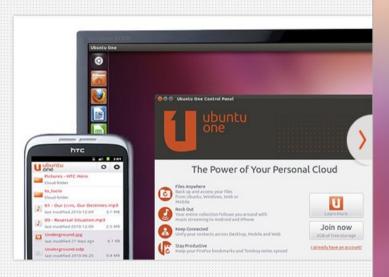

▶ Téléchargement des paquets linguistiques (0:40 restant)...

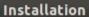

## Naviguer sur le Web

Ubuntu inclut Mozilla Firefox pour une navigation rapide et sûre. Vous pouvez également choisir un autre navigateur depuis la Logithèque Ubuntu.

### Logiciels inclus

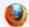

Navigateur Web Firefox

Logiciels pris en charge

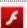

Flash

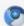

Chromium

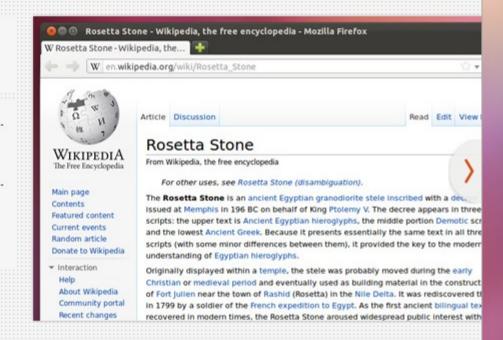

▶ Téléchargement des paquets linguistiques (1:01 restant)...

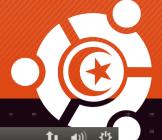

## Réalisez vos documents et présentations

LibreOffice est une suite bureautique libre livrée avec tout ce dont vous aurez besoin pour créer des documents, tableaux et présentations convaincantes. LibreOffice fait le maximum pour être compatible avec les autres logiciels de bureautique et utilise le standard OpenDocument afin de garantir une compatibilité à long terme.

Logiciels inclus

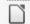

LibreOffice

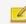

Notes Tomboy

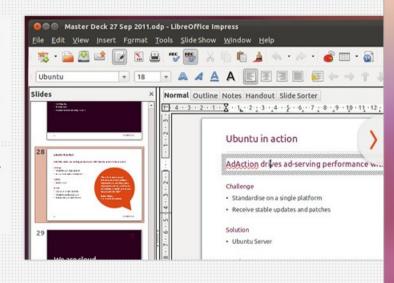

▶ Téléchargement des paquets linguistiques (0:38 restant)...

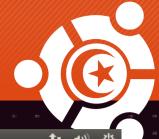

### Personnalisez Ubuntu

Au cœur de la philosophie Ubuntu se trouve la croyance que l'informatique doit être accessible à tous. Proposant des outils et options d'accessibilité avancés tels que le choix du thème de couleurs, de la taille des polices et de la langue, Ubuntu est faite pour tout le monde. Qui que vous soyez, où que vous soyez.

Options de personnalisation

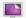

Apparence

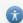

Accessibilité

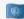

Prise en charge des langues

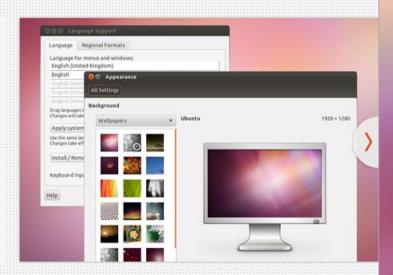

▶ Téléchargement des paquets linguistiques (0:45 restant)...

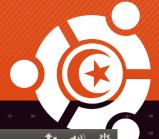

## Vous avez des questions?

Visitez le site Ask Ubuntu, le meilleur moyen pour obtenir des réponses à propos d'Ubuntu. Grâce à la quantité de questions déjà résolues et aux milliers de personnes prêtes à vous aider, vous serez aiguillé en moins de temps qu'il ne faut pour le dire. Dans le cas où vous vous retrouveriez dans une impasse, sachez que Canonical propose une aide commerciale aux utilisateurs professionnels. Rendez-vous sur ubuntu.com/support pour découvrir vos autres options.

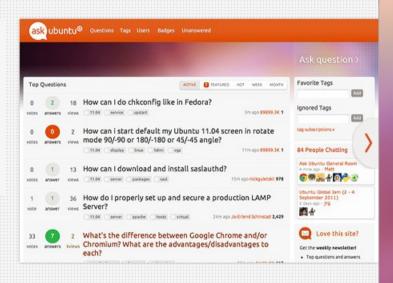

▶ Téléchargement des paquets linguistiques (0:25 restant)...

## Done, restart

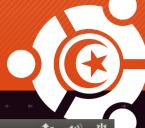

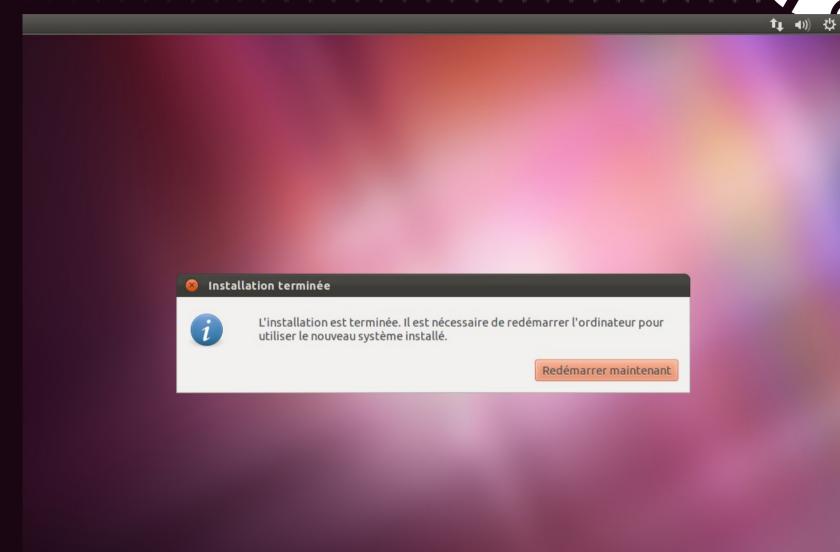

## GRUB menu

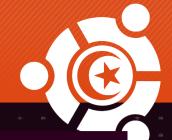

GNU GRUB version 1.99–12ubuntu5

```
Ubuntu, avec Linux 3.0.0–12–generic
Ubuntu, avec Linux 3.0.0–12–generic (mode de dépannage)
Memory test (memtest86+)
Memory test (memtest86+, serial console 115200)
Windows 7 (loader) (on /dev/sda1)
```

Utilisez les touches ↑ et → pour sélectionner une entrée.
Pressez 'entrée' pour démarrer le système sélectionné, 'e' pour éditer les commandes avant de démarrer, ou 'c' pour une invite de commandes.
L'entrée sélectionnée sera exécutée automatiquement dans 8 s.

## Ubuntu boot loading screen

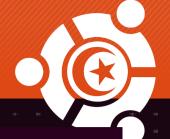

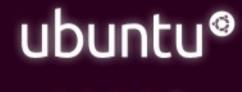

# User login

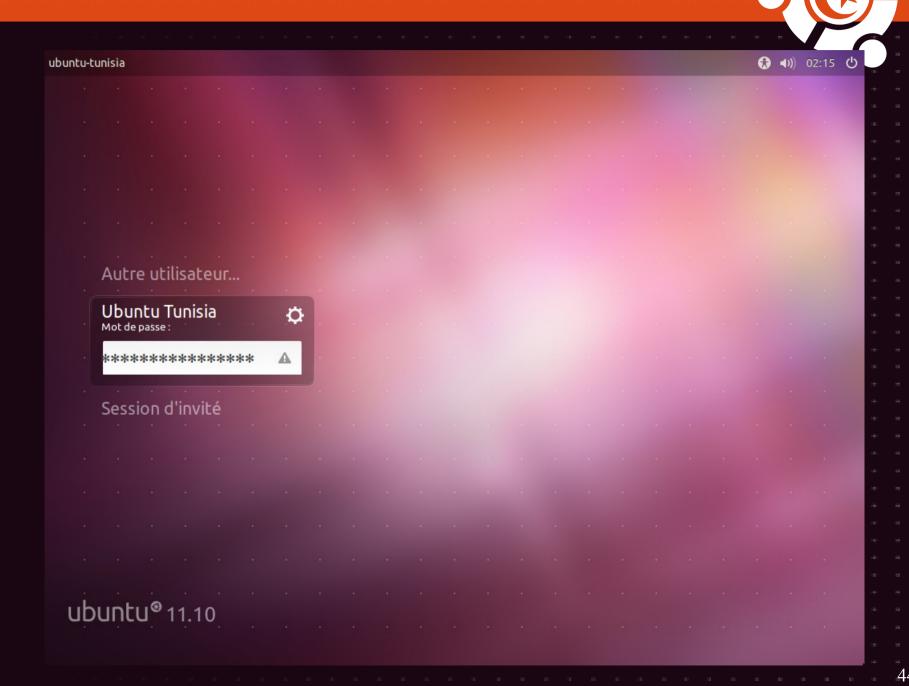

# Congratulations

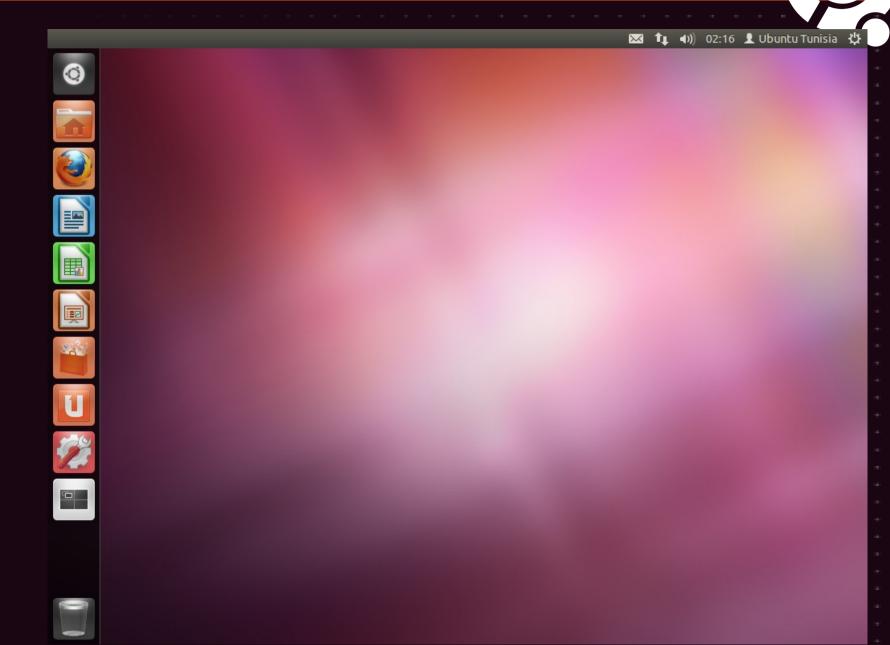

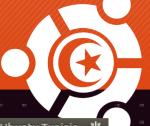

## Update the system

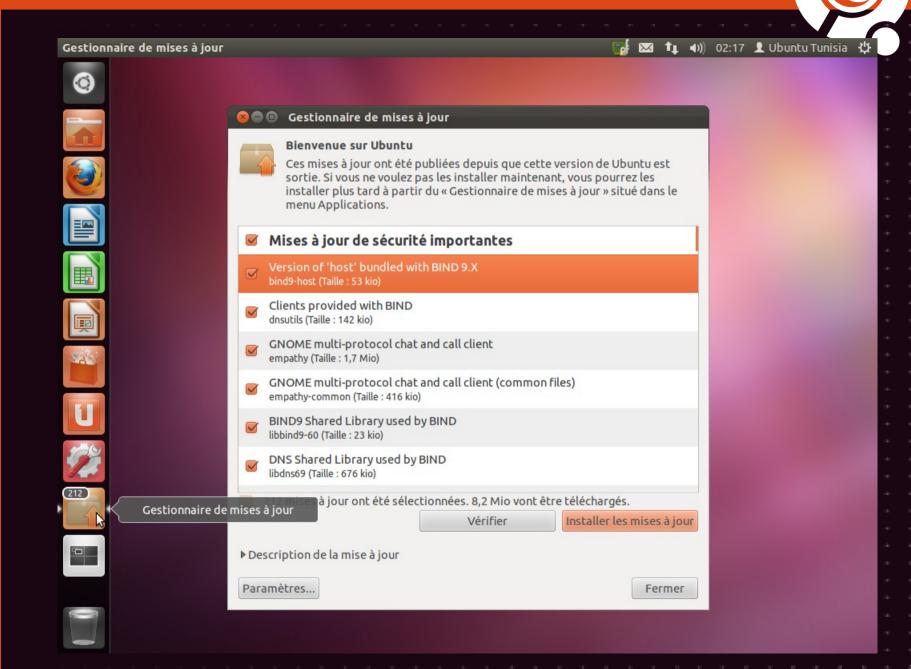

## Install proprietary drivers

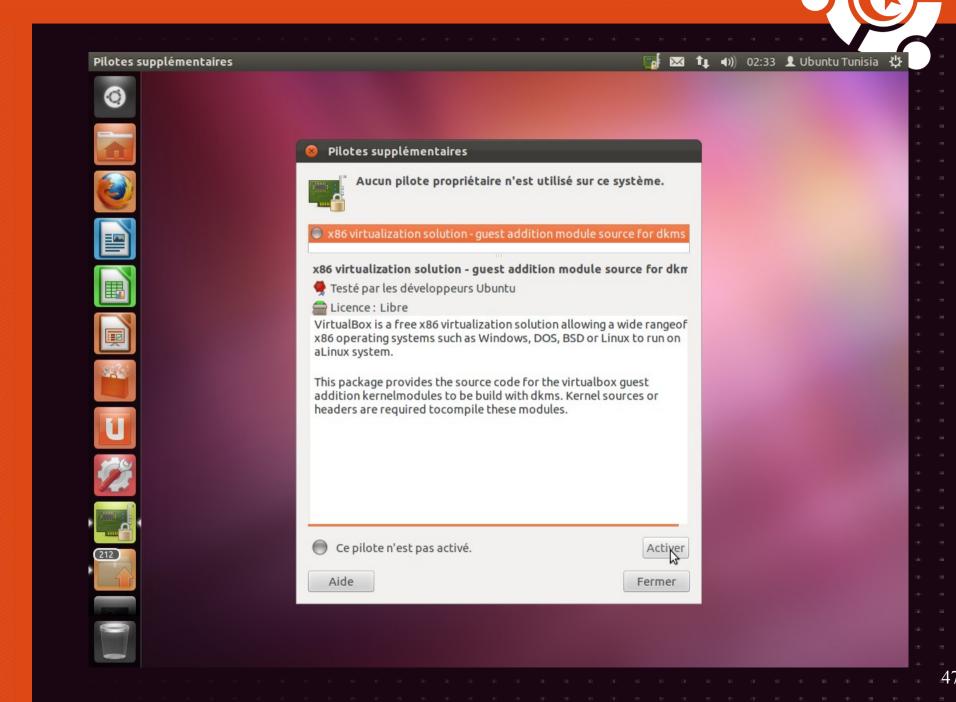

## Install software from dashboard

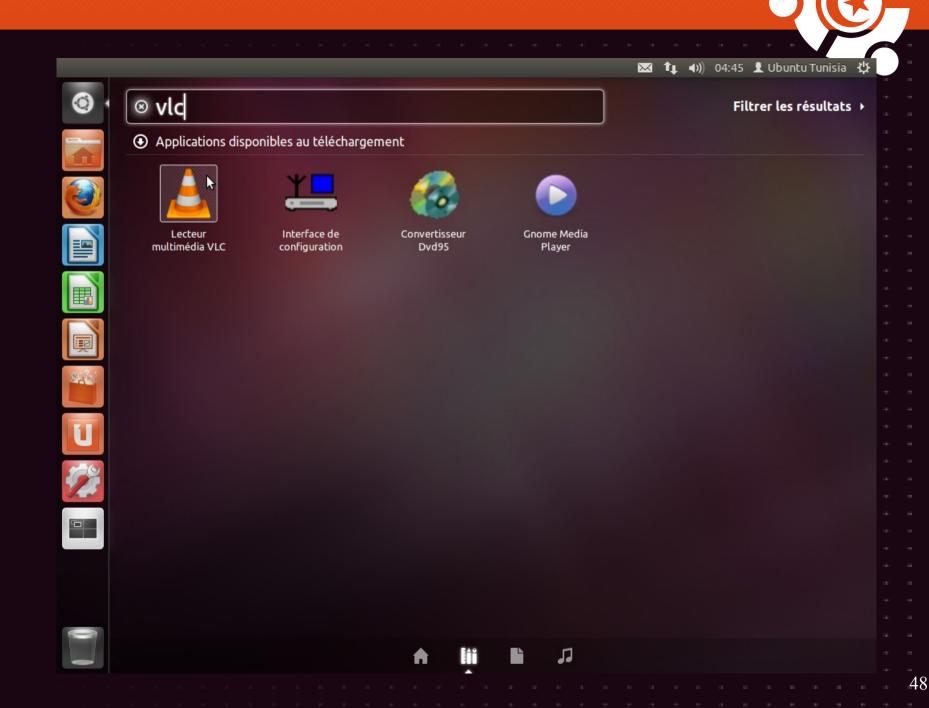

## Software center can do it all

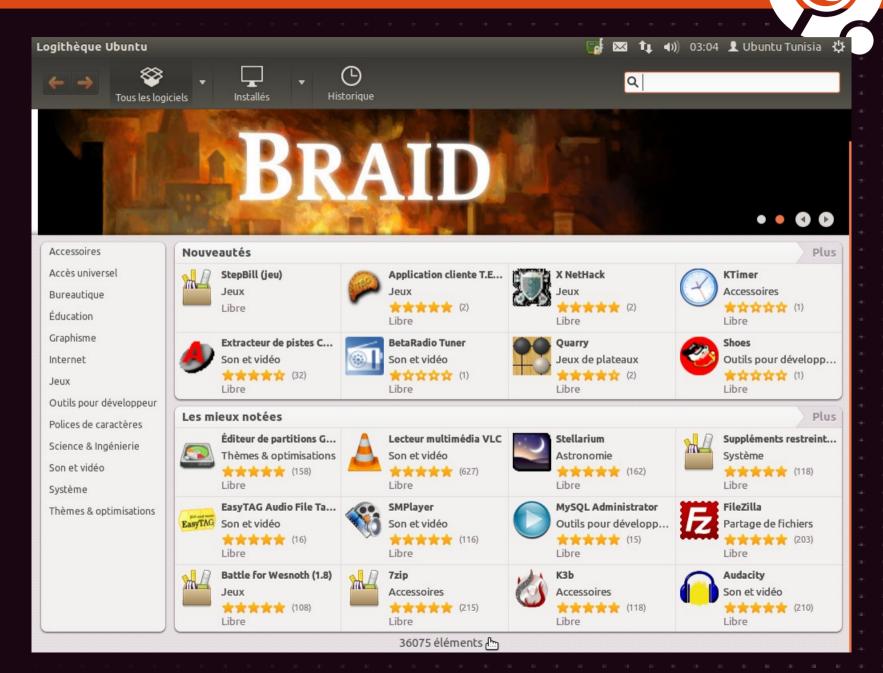

## Use 3rd party software sources

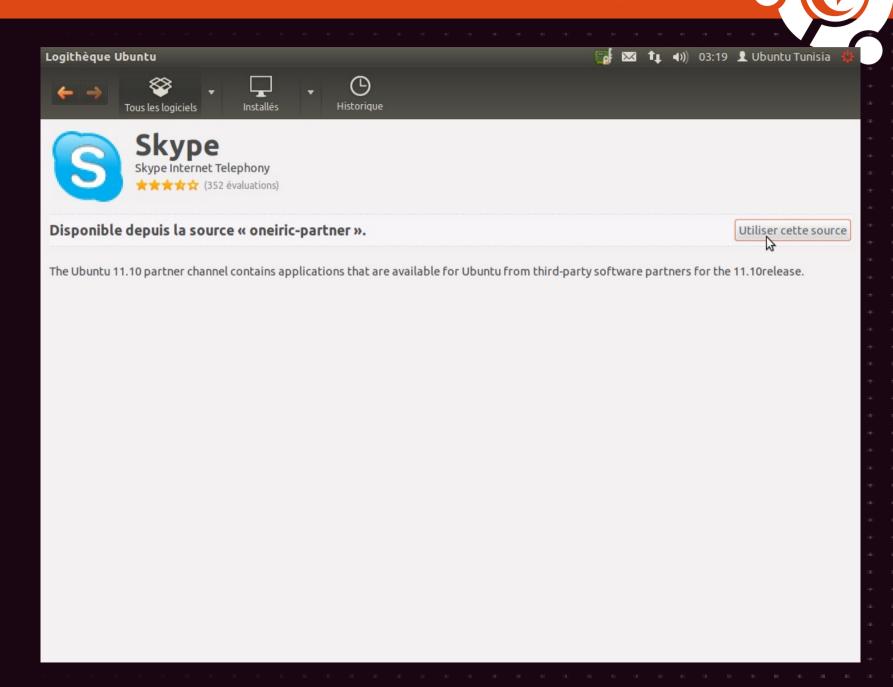

## Find alternatives

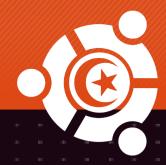

- Osalt.com
- AlternativeTo.net
- Google is your friend
- Community can help

# Explore the system

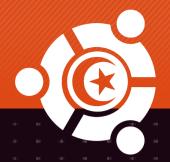

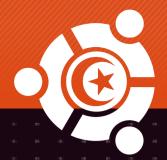

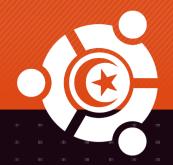

Thank you.

Questions?